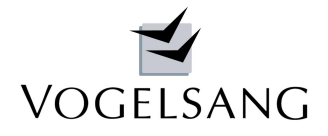

VP - MAIL

**Juni 2018 - Seite 1**

# **PDF-Dokumentenmanager im VP3-System**

Um den wachsenden Ansprüchen an die automatische Erstellung einer **kompletten statischen Berechnung** im PDF-Format gerecht zu werden, haben wir einen PDF-Dokumentenmanager in das VP3-System-EC integriert. Dieser ermöglicht es, beliebig viele und lange PDF-Dokumente unterschiedlicher Herkunft in die statische Berechnung einzufügen.

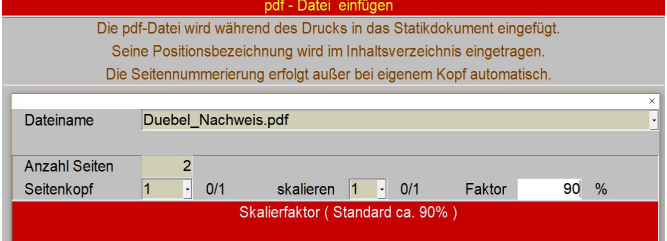

#### **Einrichtung:**

Dabei haben wir folgende Herangehensweise gewählt: Im VP3-Installationsordner wird ein Unterordner pdf angelegt, direkt oder als Verknüpfung zu einem anderen Ordner. In diesen legt der Anwender zunächst die einzufügende Datei ab. Die Datei wird später beim Einfügen automatisch in das jeweilige Projektverzeichnis verschoben.

Beim Einbinden eines PDF-Dokumentes mit dem PDF-Manager ist folgendermaßen vorzugehen:

## **Vorbereitung der PDF-Datei**

Es dürfen keine Sonderzeichen und Umlaute im Namen vorhanden sein, da diese beim Importieren nicht erkannt werden. Leerzeichen im Namen werden später beim Verschieben ins Projekt automatisch durch Unterstriche ersetzt. Die Datei ist im o.g. Ordner abzulegen.

## **Aufruf des Programms**

Im VP3-System wird jedes PDF als eigene Position eingebunden. Dazu wählt der Benutzer in der Programmgruppe A das Programm "PDF-Datei einfügen". Dieses bindet das PDF als entsprechende Position ein und übernimmt diese mit ihrer Positionsbezeichnung in das automatisch erstellte Inhaltsverzeichnis.

## **Auswahl der PDF-Datei**

Zunächst wird die Datei bestimmt, die eingefügt werden soll. Es kann eine neue Datei aus dem erwähnten PDF-

Ordner oder eine schon im Projekt vorhandene Datei angewählt werden.

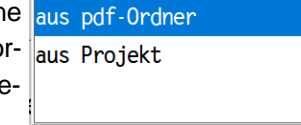

## **Anzahl Seiten**

Die Anzahl der Seiten wird beim Einfügen der PDF-Datei in das Gesamtdokument automatisch ermittelt. Für den Fall, dass diese Information in der Datei fehlt, kann die Seitenanzahl manuell eingegeben werden.

## **Seitenkopf**

Die Seiten der jeweiligen PDF-Datei können wahlweise mit oder ohne VP3-Seitenkopf in das Gesamtdokument eingefügt werden.

So ist es möglich, die externen PDF-Dateien mit Seitenkopf und automatischer Seitennummerierung in die VP3-Statik zu integrieren. Sollte Ihr Dokument bereits über einen Kopf mit passenden Seitenzahlen verfügen, können Sie es auch ohne Seitenkopf direkt einfügen.

## **Skalieren**

Wenn die Seiten der PDF-Datei voll ausgefüllt sind und trotzdem der VP3-Seitenkopf dargestellt werden soll, kann hier eine Skalierung zur Verkleinerung des Seiteninhalts festgelegt werden. Die skalierte Seite wird immer unten rechts auf der Seite angeordnet. Damit wird am oberen Rand freier Platz für den VP3-Seitenkopf erzeugt, ohne dass Informationen der eingefügten PDF-Seite verloren gehen.

## **Faktor**

Mit dem Faktor ist der Grad der Verkleinerung frei wählbar. In unseren bisherigen Tests haben sich Faktoren um 90% bewährt.

Mit diesen wenigen Eingaben ist das Einbetten der externen PDF-Datei zwischen die VP3-Positionen erledigt. Die PDF-Position kann wie jede andere Position mit "Korrigieren", "Löschen", "Umbenennen" etc. bearbeitet werden. Die Anordnung der eingebetteten PDF-Datei innerhalb der Statik ist somit beliebig veränderbar.

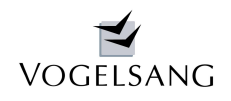

<sup>D</sup> - MAIL

**Juni 2018 - Seite 2**

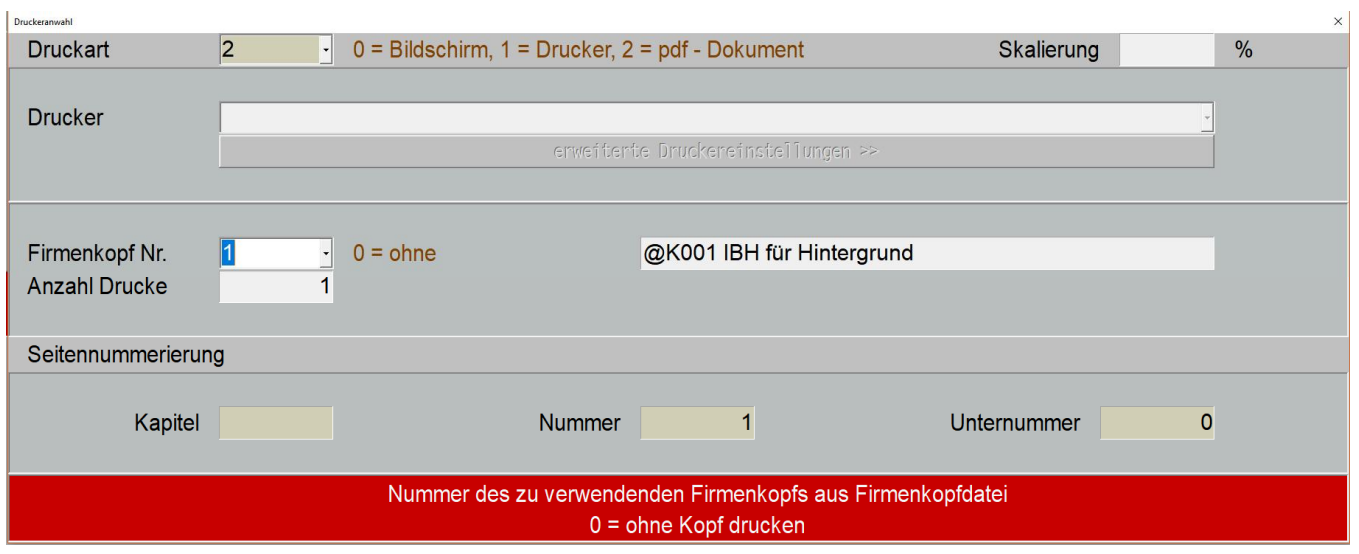

Zur Ausgabe einer gesamten Statischen Berechnung als PDF-Datei wurde die Druckart um die Option "PDF-Dokument" erweitert (siehe Screenshot oben). Der Firmenkopf und die Art der Seitennummerierung sind dabei wie bei einem normalen Ausdruck frei wählbar. Das fertige Statik-Dokument wird in einem Unterordner des PDF-Ordners abgelegt, welcher mit der jeweiligen internen Projektnummer bezeichnet ist. Z.B. wird das PDF-Dokument des Projektes mit der internen Projektnummer 50 (siehe linker oberer Rand des Eingabefensters) im Ordner **/vp3/pdf/P0000050/** gespeichert. Im Dateinamen sind Datum und Uhrzeit vermerkt (z.B. **Statik\_20180622\_1432.PDF**) um ein versehentliches Überschreiben der Datei durch erneutes Erzeugen zu vermeiden. So können auch Einzelteile und verschiedene Fassungen abgelegt werden.

#### **Firmenkopf Wasserzeichen**

Das gesamte Statik-Dokument kann firmenkopfabhängig mit einem Wasserzeichen "gestempelt" werden. Dadurch ist es möglich, wie im nachfolgend dargestellten Beispiel einen Seitenrahmen mit Logo, einen diagonalen Schriftzug "Vorentwurf" etc. auf jeder Seite zu ergänzen. Dazu braucht lediglich bei der Einrichtung des Druckkopfes in der 6. Zeile der Name der zu verwendenden PDF-Datei mit dem Wasserzeichen angegeben zu werden (siehe Screenshot unten). Diese muss im Unterordner "Vorlagen" des pdf-Ordners abgelegt werden.

@K001 IBH für Hintergrund

 $\mathbf{s}$  $\ddot{\phantom{a}}$ ibhstatik.pdf

Der Preis für den pdf-Dokumentenmanager beträgt als Einplatzversion 450 € und als Mehrplatzversion 950 €.

Er ist ab sofort verfügbar.

Hier einige Beispiele mit Rahmen und Seitenzahlen:

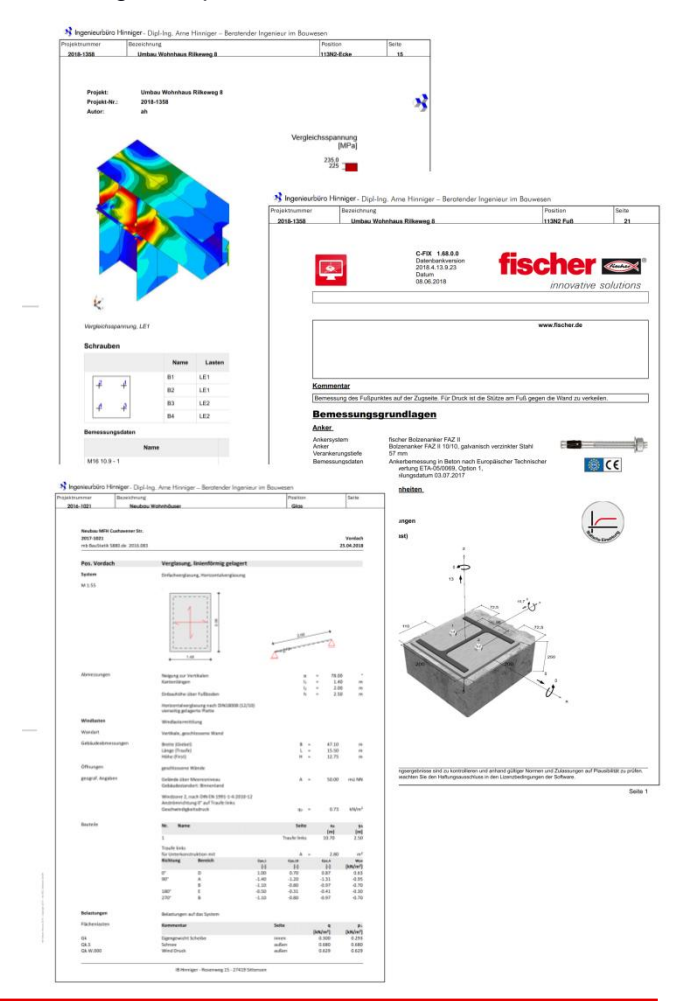

ek een n

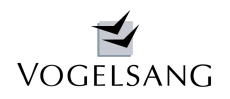

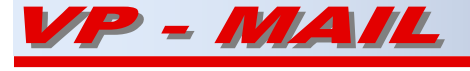

**Juni 2018 - Seite 3**

## **Neue Preisliste ab 1.03.2018**

Über mehrere Jahre sind die Preise unserer Software trotz Inflation und steigender Kosten unverändert geblieben. Wie einige Kunden sicher schon mitbekommen haben, wurde nun zum 1.3.2018 seit geraumer Zeit erstmals wieder eine Anpassung der Preisliste vorgenommen, um damit den auch für uns veränderten wirtschaftlichen Rahmenbedingungen Rechnung zu tragen.

Die jeweiligen Lizenzgebühren für die einzelnen Module unseres Programmsystems wurden in diesem Zusammenhang nicht verändert. Die Anpassungen betreffen ausschließlich die ergänzenden Preisbedingungen.

Bei Folgebestellungen gewähren wir nicht mehr den Paketnachlass der Erstbestellung. Hier gelten lediglich die Standardnachlässe bei Mehrfachlizenzen unter Berücksichtigung der bereits vorhandenen Lizenzen. Zudem räumen wir bei Folgebestellungen Paketnachlässe ein, die sich am jeweiligen Gesamtpreis der Folgebestellung orientieren.

Bekanntlich geht unsere Kundenbetreuung weit über das am Markt übliche Maß hinaus. Neben der normalen Programmpflege sowie dem Support bei der Programmanwendung leisten wir auch eine - teilweise sehr

umfangreiche - fachliche Beratung zu Fragen der Tragwerksplanung und geben Hilfestellung bei kleineren Computerproblemen, sofern die Nutzung unserer Software durch die Auswirkung dieser Probleme betroffen ist.

Diese umfangreiche Betreuung, die uns als Systemhaus so besonders macht, wollen wir natürlich beibehalten. Um diese Leistung weiterhin wie gewohnt erbringen zu können, werden wir auch hier eine Anpassung vornehmen. Die bisherigen Wartungsgebühren von monatlich 1,0% des aktuellen Listenpreises werden ab dem 2. Halbjahr 2018 um 0,1% je Monat angehoben. Diesen Schritt werden wir in den kommenden Jahren zur Jahresmitte wiederholen, bis wir unsere Wartungsgebühren stufenweise den marktüblichen 1,5% je Monat angeglichen haben.

Für Fragen zu den beschriebenen Preisanpassungen stehen wir natürlich jederzeit gerne zur Verfügung. Die entsprechend überarbeitete Preisliste finden Sie im Anhang dieses Schreibens und auf unserer Internetseite.

## **Datenschutzgrundverordnung**

Auch wir haben uns natürlich intensiv mit den Anforderungen der DSGVO auseinandergesetzt, und in der Folge unter anderem unsere Datenschutzerklärung angepasst. Sie können die jeweils aktuelle Version unter [http://www.vogsys.de/datenschutz](http://www.vogsys.de/datenschutz.im) im Internet einsehen. Die Datenschutzerklärung enthält eine ausführliche Erläuterung, zu welchem Zweck wir welche Daten erheben und wie sie verwendet werden.

Wir versichern Ihnen, dass Ihre Daten bei uns in guten Händen sind und ausschließlich für die vorgesehenen Zwecke verwendet werden, wie z.B. den Versand von Demolizenzen, dieses Newsletters und der Rechnungen, sowie zur Kontaktaufnahme im Rahmen des Supports. Die Daten werden nicht an Dritte weitergeben oder zweckentfremdet für das Systemhaus Vogelsang eingesetzt.

Sollten Sie als Empfänger dieses Newsletters wünschen, aus unserem Datenbestand gelöscht zu werden, schicken Sie uns einfach eine kurze Mail, und wir werden Ihre Daten umgehend entfernen.

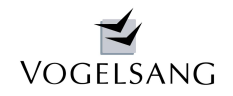

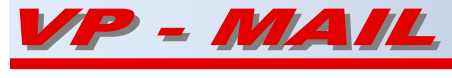

**Juni 2018 - Seite 4**

Mit der Aussicht auf weitere Neuerungen im 2. Halbjahr 2018 verbleiben wir mit besten Grüßen.

Sittensen, im Juni 2018

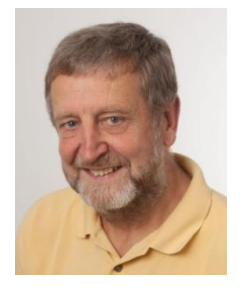

Philes Regu

Dipl.-Ing. Dieter Vogelsang **Dipl.-Ing. Arne Hinniger** Dipl.-Ing. Thorger Ahrens

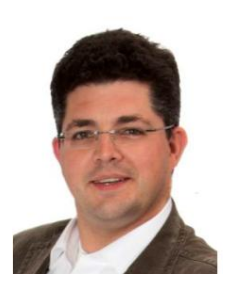

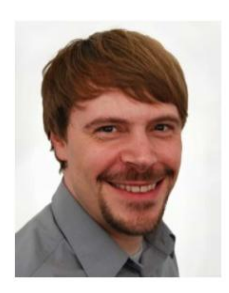